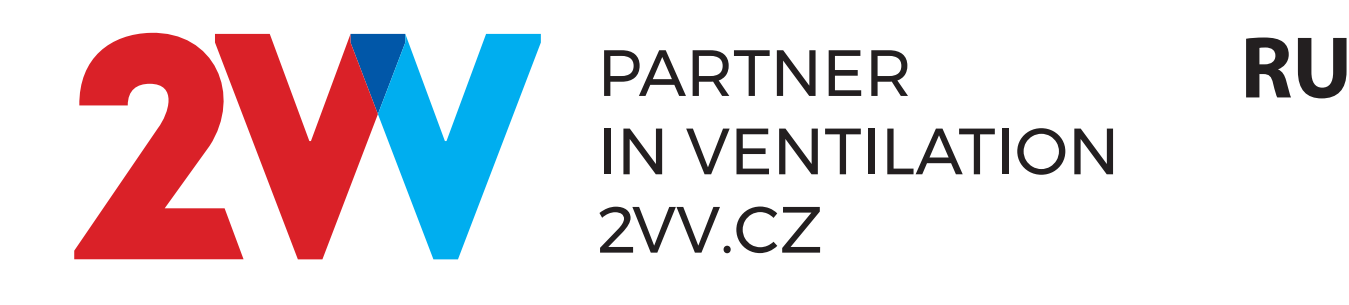

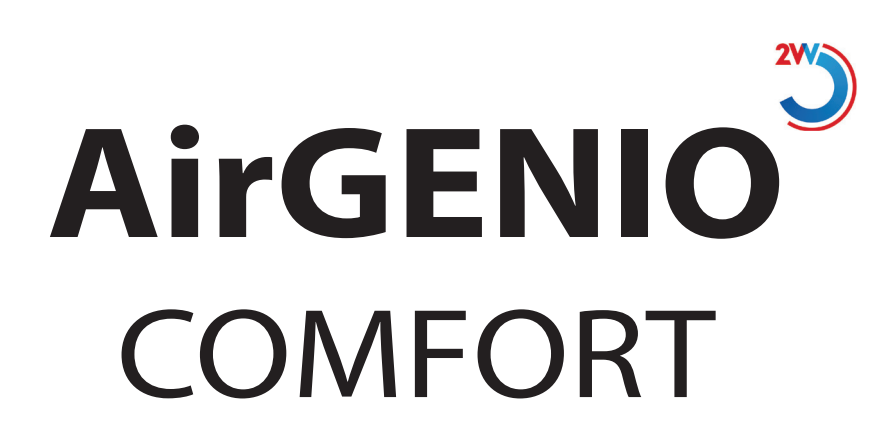

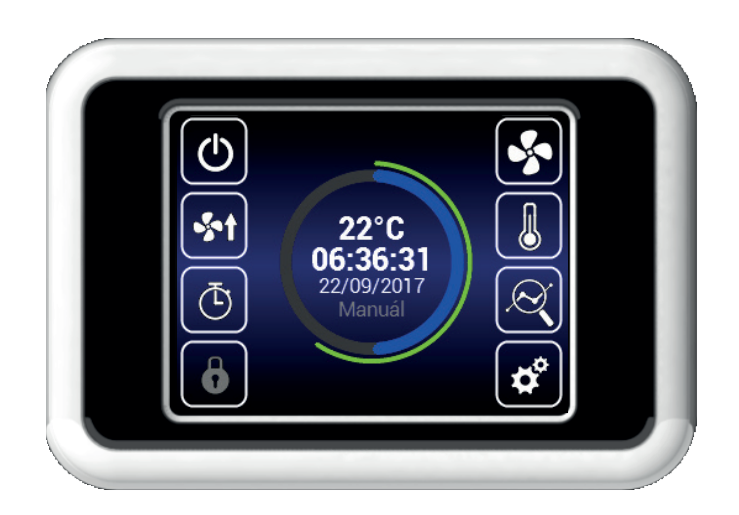

**ЭКСПЛУАТАЦИЯ, ОБСЛУЖИВАНИЕ**

# **1. УПРАВЛЕНИЕ**

## **ПЕРВОНАЧАЛЬНЫЙ ВВОД В ЭКСПЛУАТАЦИЮ**

- После того как установка будет подключена, загорится дисплей и будут загружены данные. После того как загрузка данных будет закончена, установка будет готова к запуску.
- Пульт дистанционного управления оснащен сенсорным экраном. Для управления установкой можно касаться символов на экране.

### **Запуск**

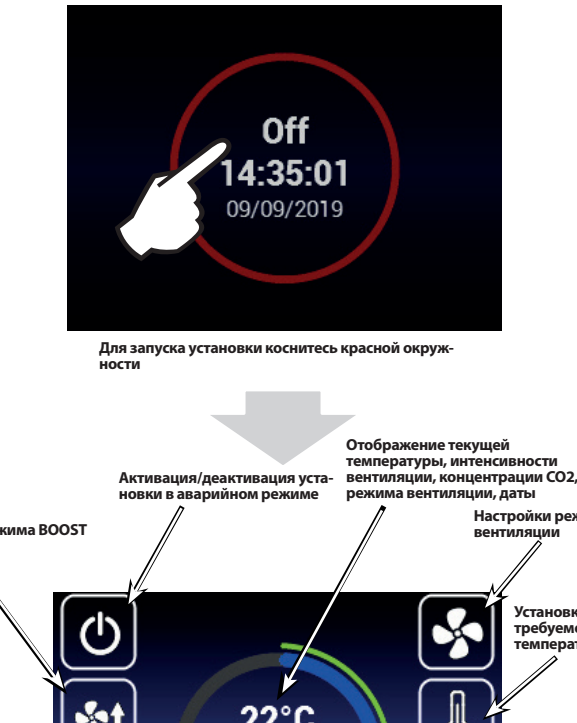

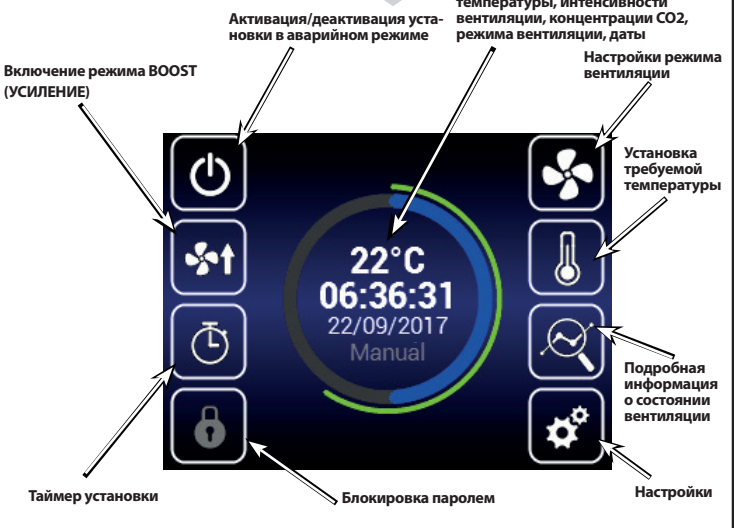

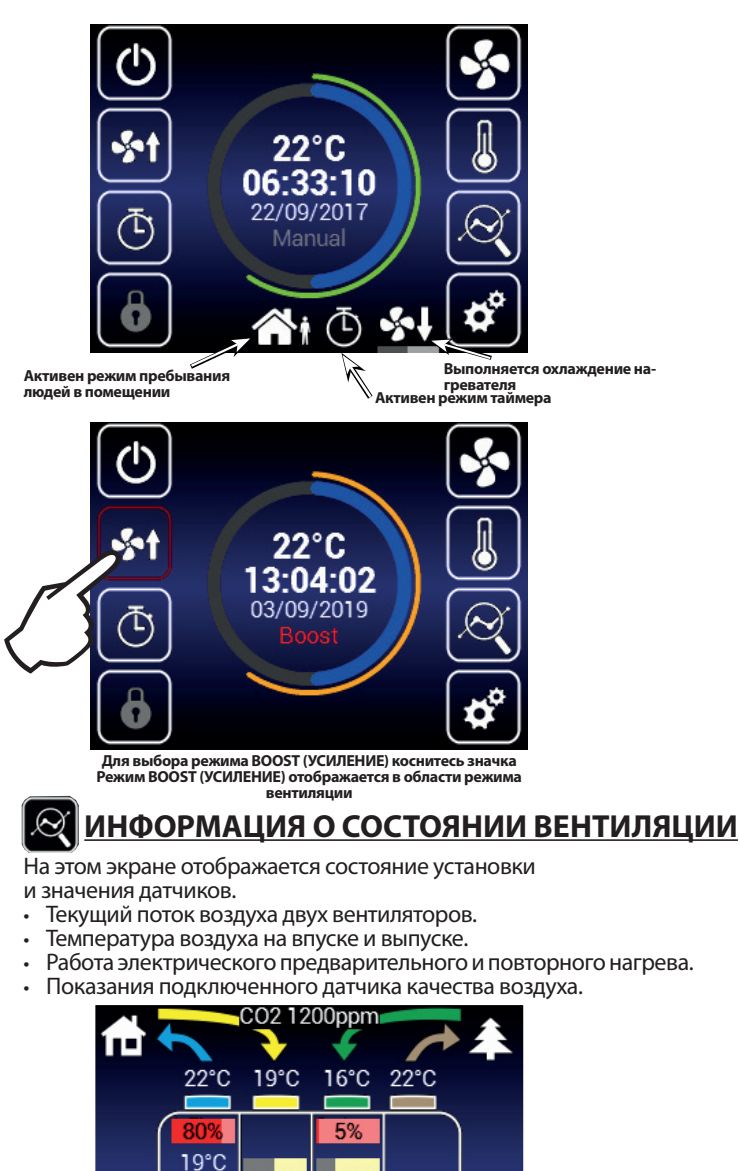

 $\frac{1}{2}$ 

 $\frac{1}{2}$ 

50%

Info

**Информация о типе установки**

**Назад**

50%

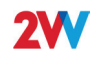

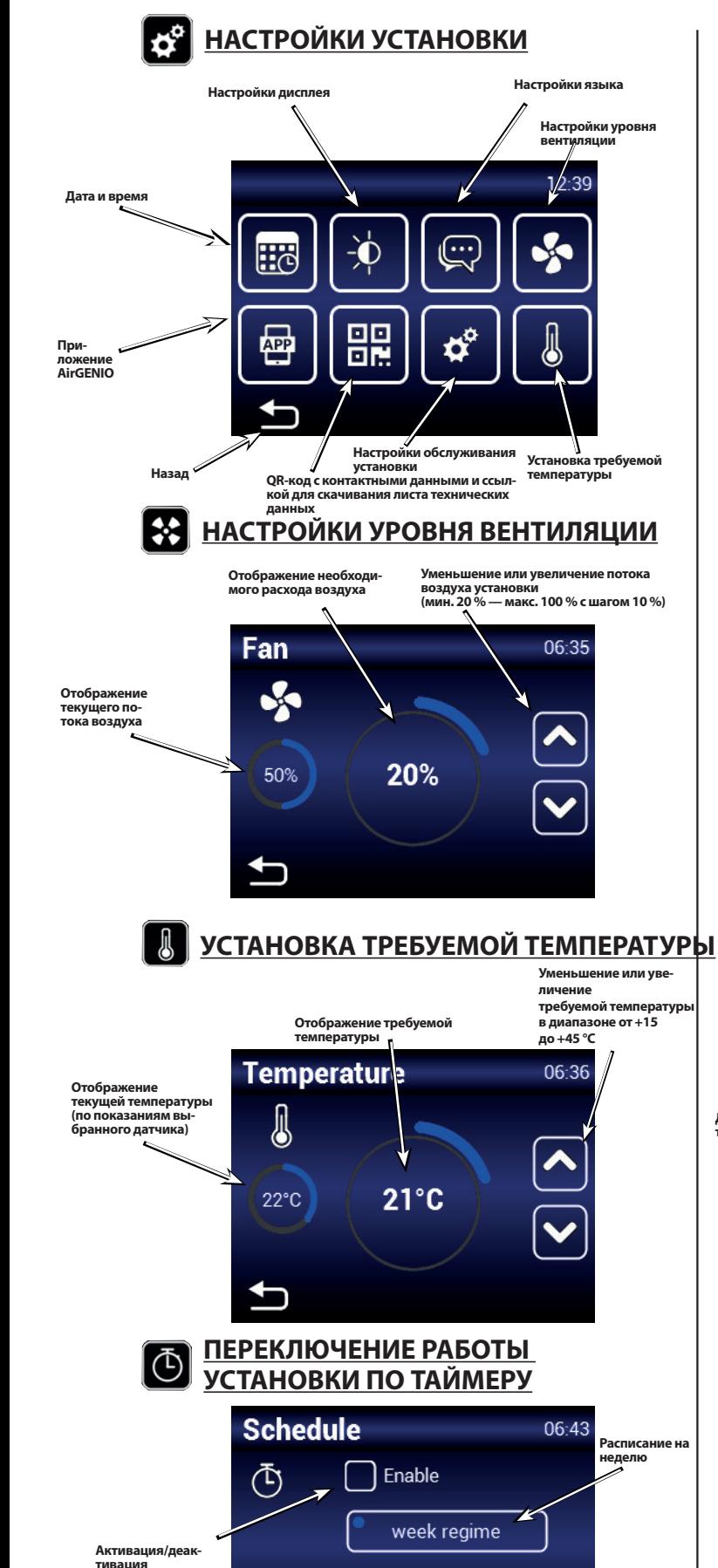

year regime

 $\overline{\phantom{a}}$ 

# **Расписание на неделю** 0:00 Mo 고 We

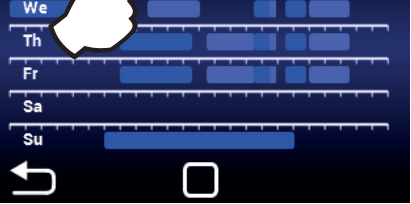

Коснитесь дня, чтобы установить режимы вентиляции

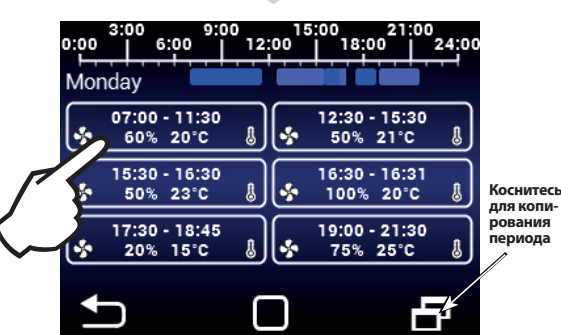

**для копи-рования периода**

Коснитесь для установки периодов вентиляции (время включения/выключения, режим вентиляции, уровень вентиляции, температура)

### **Расписание на год**

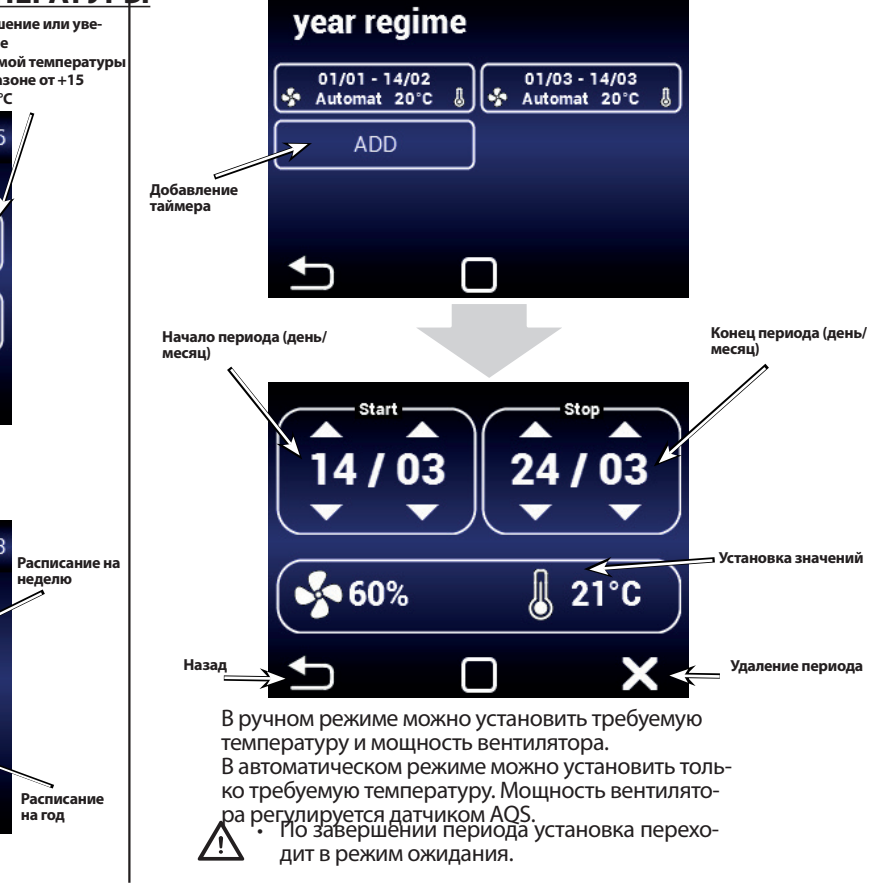

**работы по таймеру**

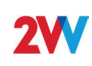

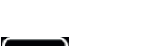

# Приложение AirGENIO

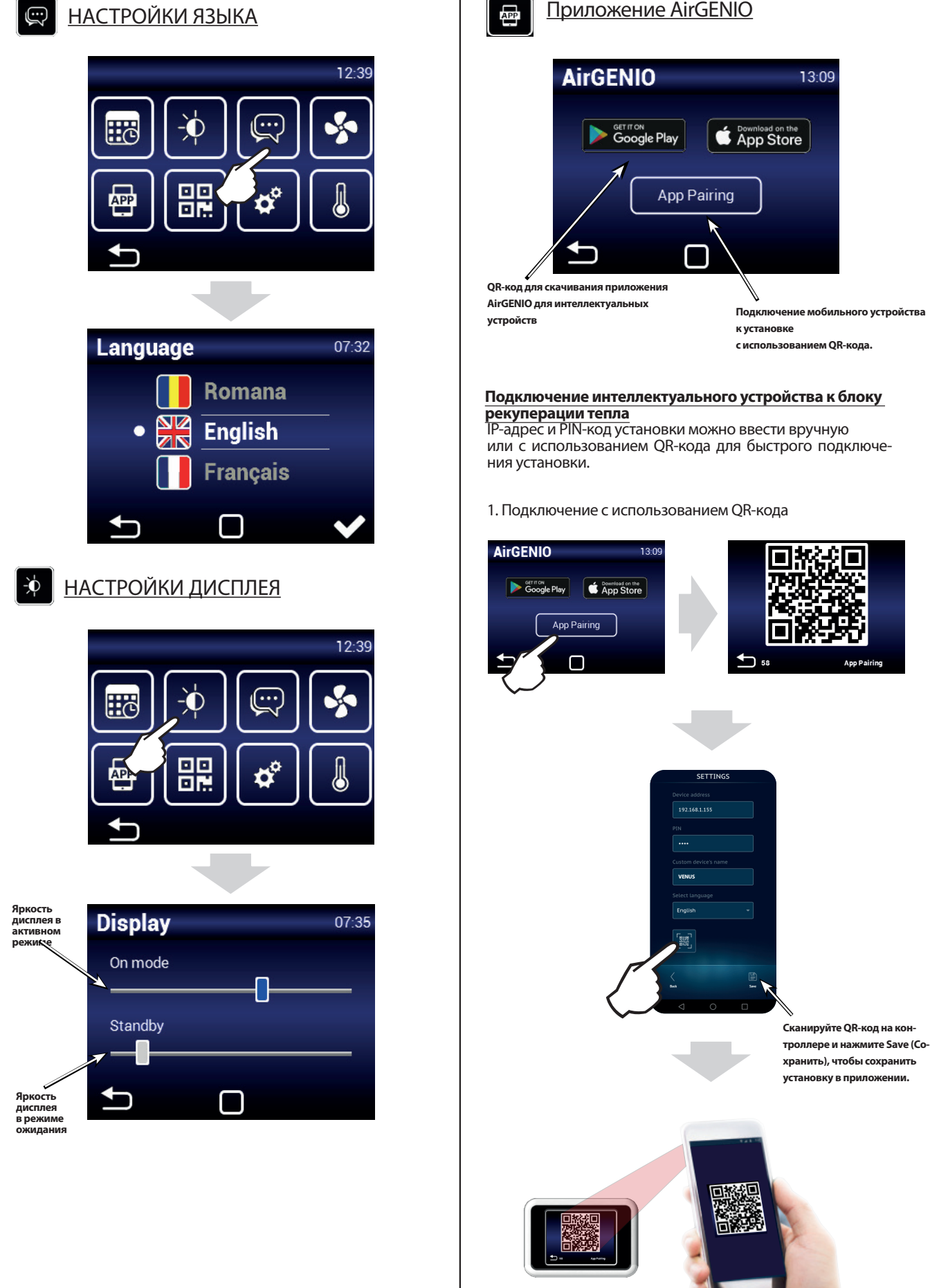

**4** ver.1 06-04-20 **2VV.** Creating innovative solutions for you and your business since 1995. **5**

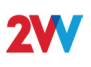

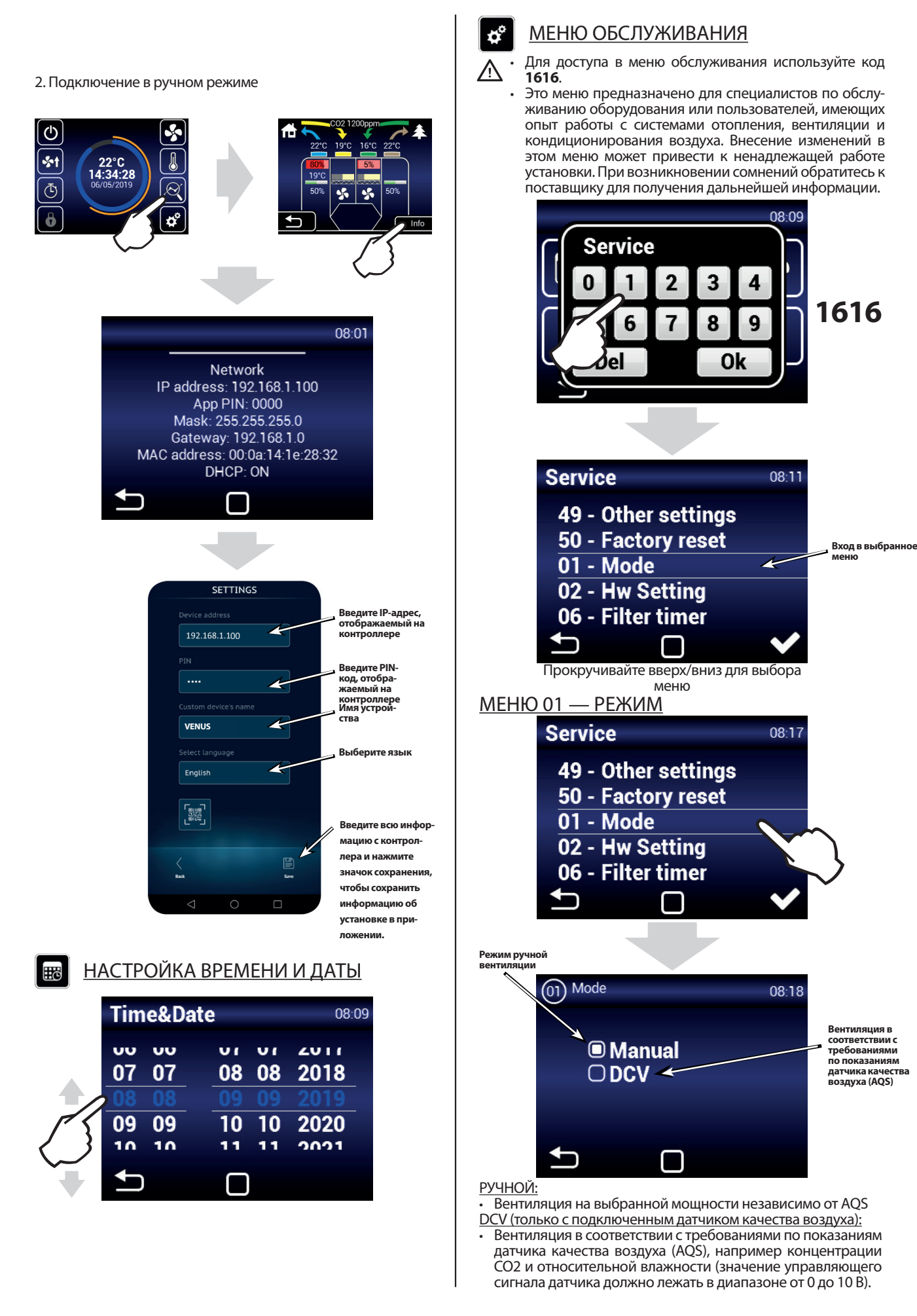

ver.1 06-04-20

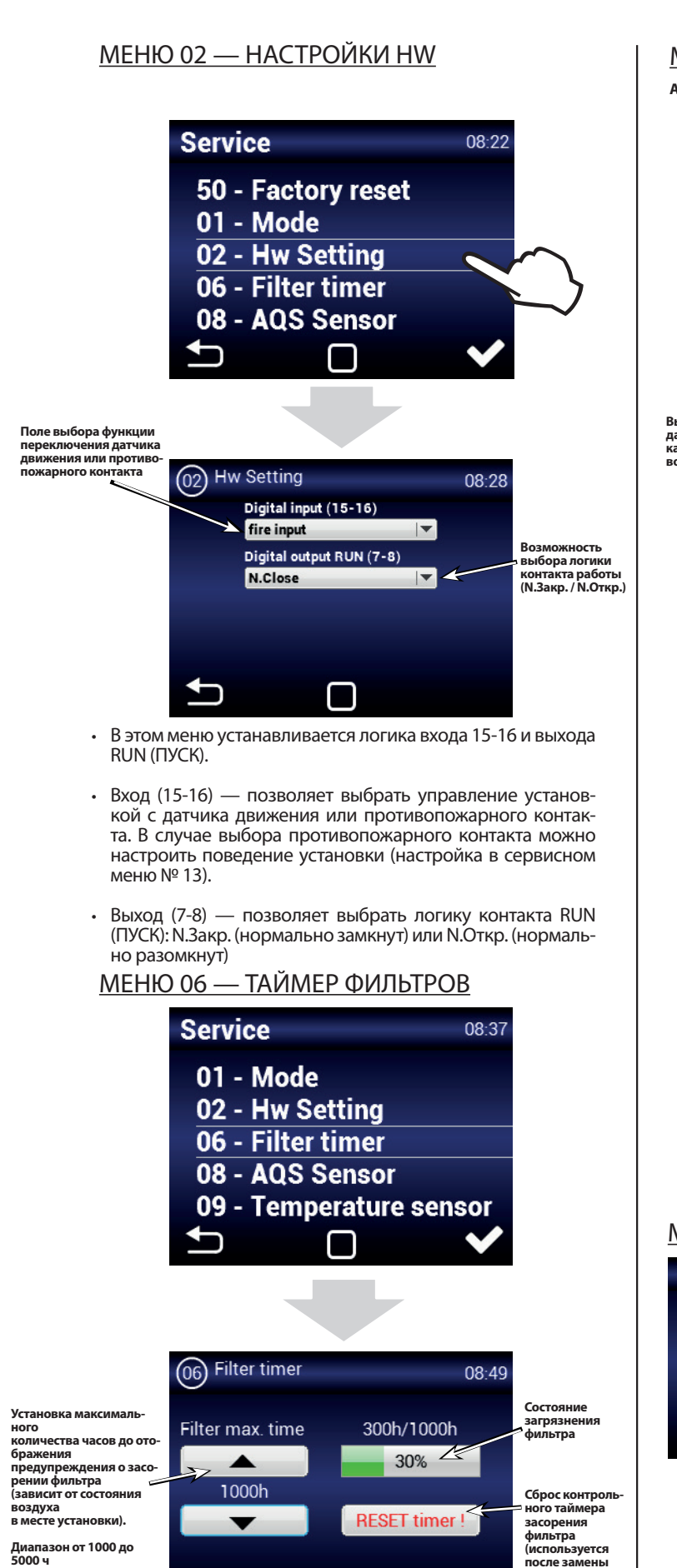

## МЕНЮ 08 — AQS SENSOR **AQS = A**ir **Q**uality **S**ensor (датчик качества воздуха) **Service**  $08:50$ 02 - Hw Setting 06 - Filter timer 08 - AQS Sensor 09 - Temperature senso **10 - Supply Duct Limits Выбор**  08) AQS Sensor **датчика качества**   $08 - 50$ **воздуха Установка предельного значения выбранного датчика каче- ства воздуха**  $O$  None **O** CO2 2000ppm O CO2 1100ppm Max. 1000ppm  $\overline{O}$ RH Min. 400ppm  $\overline{O}$  voc **AQS Limits** ○ Ext. 0-10V <sup>⊚</sup> AQS Limits  $08:52$ **Активация режима, в котором установка вы-полняет тестирование впуска воздуха, если ис-пользуется канал AQS** Breathing Max. 1000ppm **Установка требуемых предельных значений** Min. 400ppm **ДЫХАНИЕ**

• Если включен режим дыхания, установка отключится после достижения минимальной концентрации, затем будет забирать воздух в течение 2 минут каждые 15 минут на минимальной мощности вентилятора. Если концентрация превысит максимальное значение, вентиляция будет включена. Если максимальный предел не превышен, установка выключится до следующего забора воздуха.

# МЕНЮ 09 — ДАТЧИК ТЕМП-РЫ

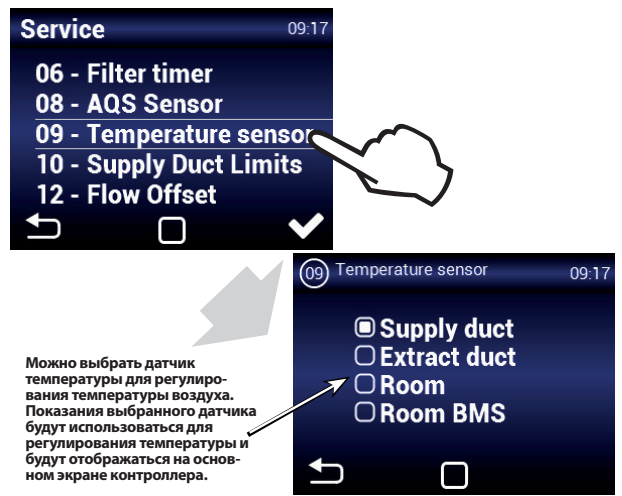

**фильтра)**

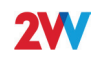

#### Канал притока

Работа установки будет регулироваться датчиком температуры подачи воздуха к объекту. Этот вариант подходит для установок, где во все помещения требуется подача воздуха с одной температурой и в отдельных помещениях требуется дополнительная регулировка. Локальный перегрев отсутствует. Подходит для многозонной вентиляции. В этом режиме установка быстро реагирует на изменения температуры. ВНИМАНИЕ! В этом режиме не удастся установить МАКС. и МИН. предельные значения канала. Максимальным пределом в канале считается требуемая температура. Минимальная температура устанавливается на уровне 15 °C. (Для изменения этого значения можно выбрать датчик выпускного канала, отрегулировать предельное значение и изменить датчик подачи. Значение МИН. предела будет установлено с учетом изменений). Канал вытяжки

Работа установки будет регулироваться датчиком температуры вытяжного воздуха с объекта. Подходит для установок, где требуется контролировать среднюю температуру вытяжного воздуха и регулировать температуру подачи воздуха для обеспечения комфорта в здании. Подходит для однозонной вентиляции, где подача воздуха влияет на одно помещение. В этом режиме установка будет медленнее реагировать на изменения температуры. Температура подаваемого воздуха будет лежать в диапазоне от минимальной до максимальной температуры подачи воздуха.

#### Помещение

Работа установки будет регулироваться датчиком температуры, установленным в помещении. Подходит для установок, где требуется контролировать локальную температуру в помещении и регулировать температуру подаваемого воздуха для обеспечения комфорта в помещении. Подходит для однозонной вентиляции, где подача воздуха влияет на одно пространство. Температура подаваемого воздуха будет лежать в диапазоне от минимальной до максимальной температуры подачи воздуха. Они устанавливаются в МЕНЮ 10 — ПРЕДЕЛ. ТЕМП. ПРИТОКА.

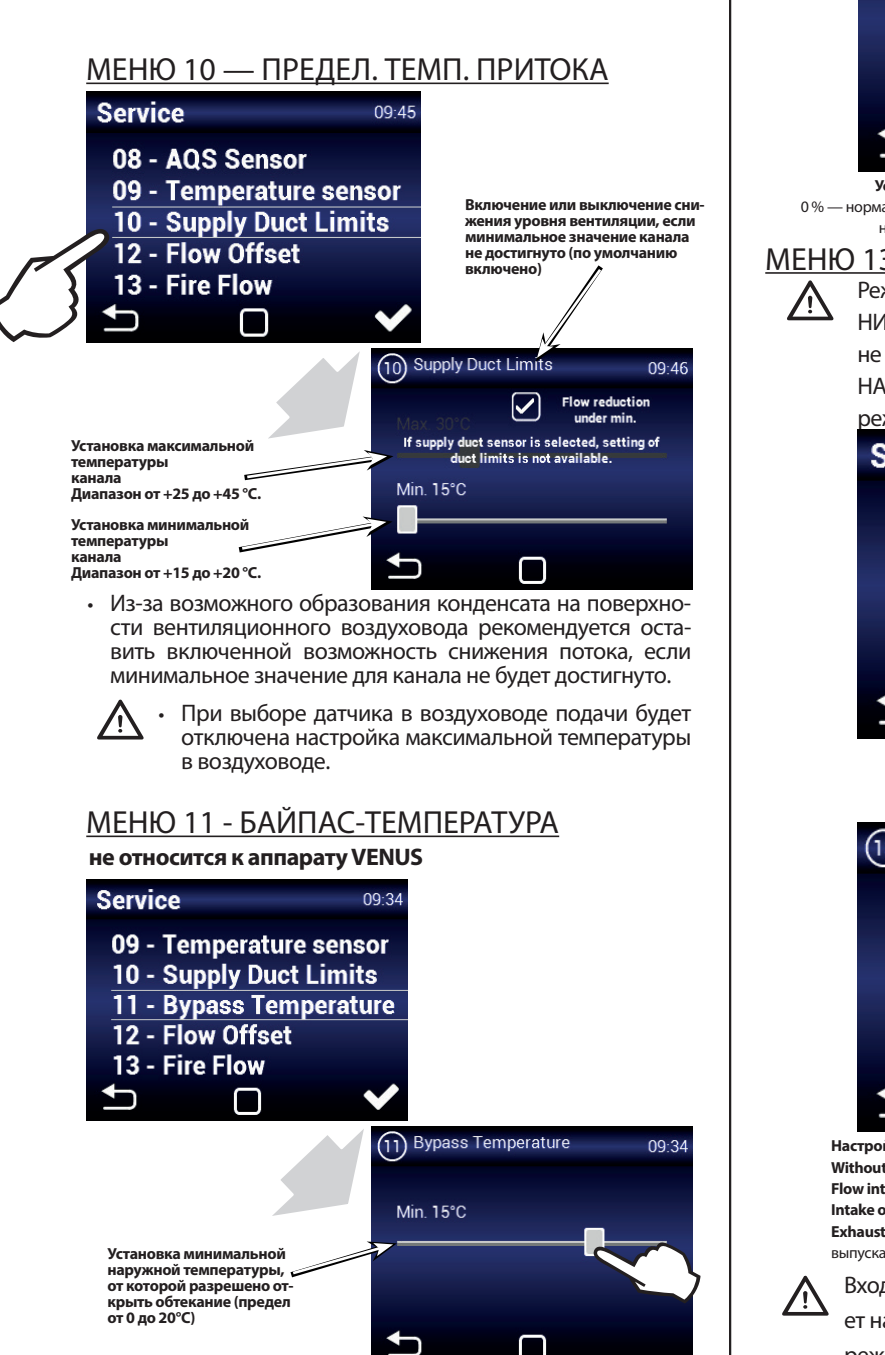

#### МЕНЮ 12 — СООТНОШ. ПРОТОКА

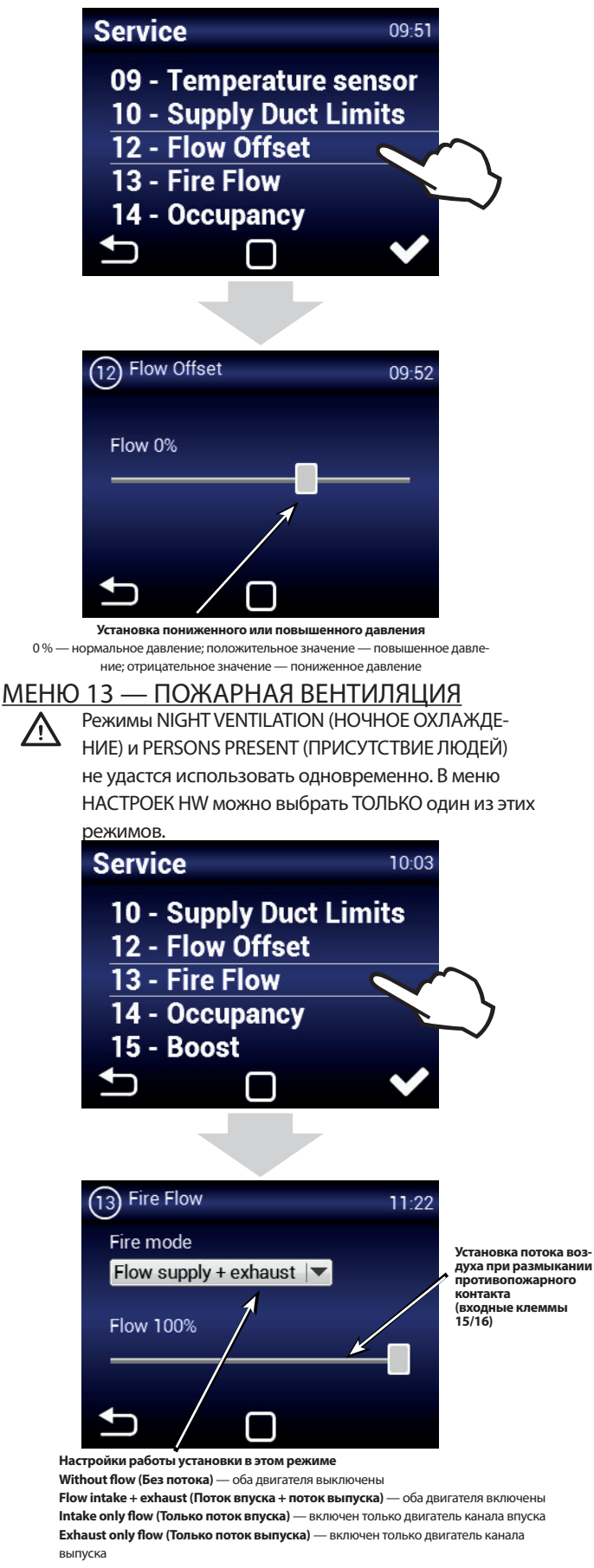

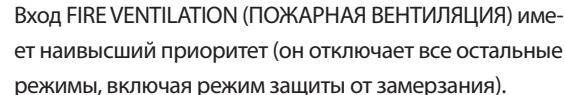

/Λ

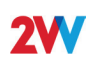

### МЕНЮ 14 — ПРИСУТСТВИЕ

Режимы NIGHT VENTILATION (НОЧНОЕ ОХЛАЖДЕНИЕ) и PERSONS PRESENT (ПРИСУТСТВИЕ ЛЮДЕЙ) не удастся использовать одновременно. В меню НАСТРОЕК HW можно выбрать ТОЛЬКО один из этих режимов.

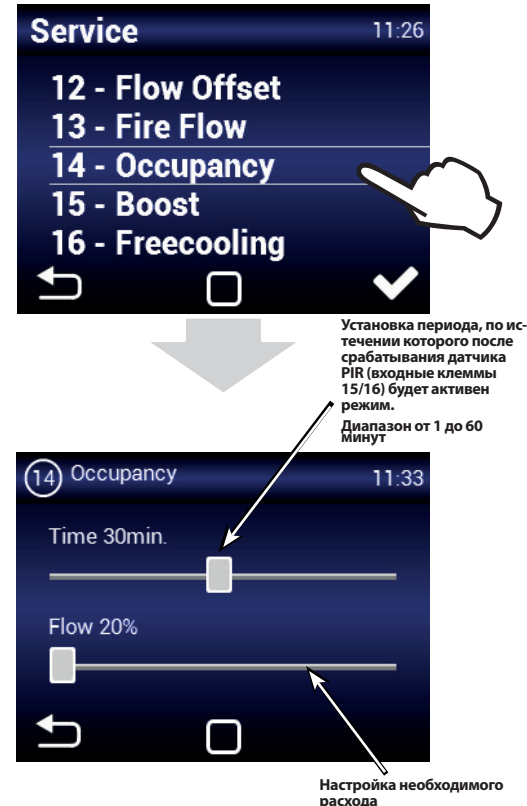

**расхода Диапазон от 20 до 50 %**

## МЕНЮ 15 — РЕЖИМ BOOST (УСИЛЕНИЕ)

Режим усиления можно включить кнопкой, подключенной к входу 13/14, или кнопкой Boost (Усиление) на основном экране (рис. Boost (Усиление))

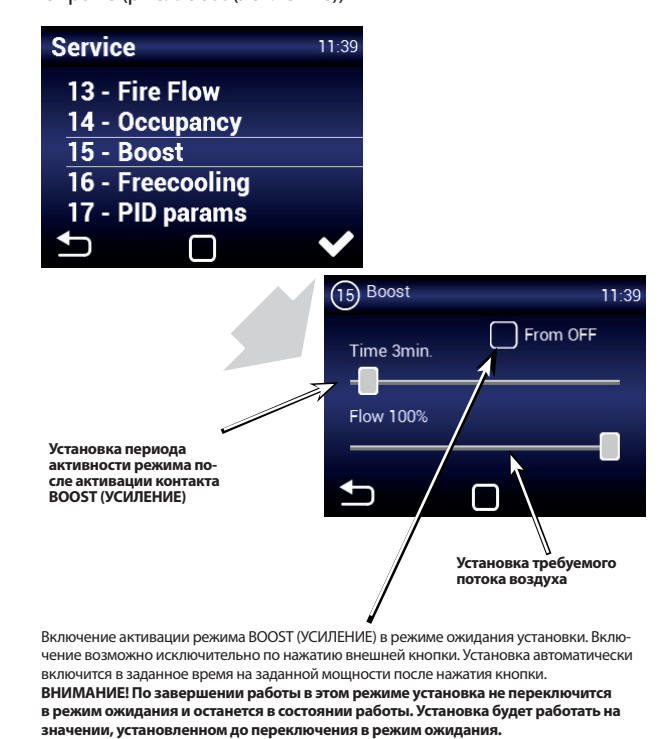

#### МЕНЮ 16 — НОЧНОЕ ОХЛАЖДЕНИЕ

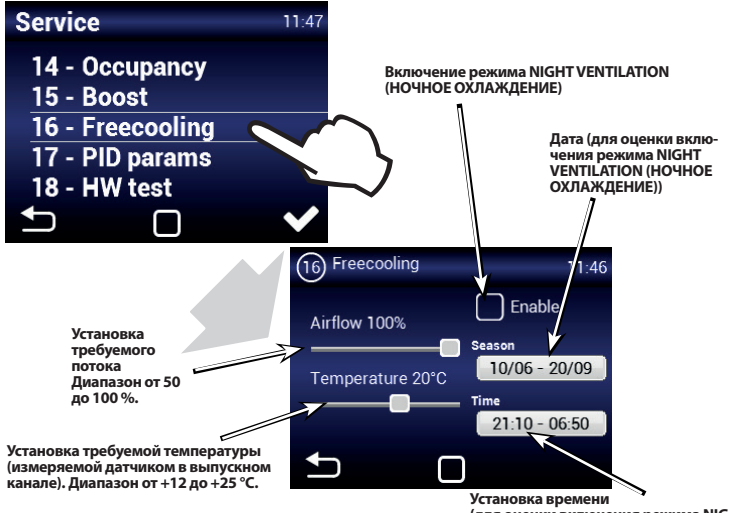

**(для оценки включения режима NIGHT VENTILATION (НОЧНОЕ ОХЛАЖДЕНИЕ))**

Режим NIGHT VENTILATION (НОЧНОЕ ОХЛАЖДЕНИЕ) подходит для ночной вентиляции летом. Если режим включен и все выбранные условия соблюдены: **VENUS** - вытяжной вентилятор будет выключен. Подающий вентилятор переключится в режим ночной вентиляции (вентиляция при повышенном давлении без рекуперации). Для эффективной ночной вентиляции при повышенном давлении необходимо обеспечить достаточную утечку в вентилируемом здании (например, установить окна в режим микропроветривания), чтобы предотвратить прохождение потока воздуха через рекуператор в вытяжном воздуховоде.

**DAPHNE** - потом будет полностью открыто обтекание (байпас) для ввода более холодного воздуха в объект (не происходит рекуперация).

Оценка режима NIGHT VENTILATION (НОЧНОЕ ОХЛАЖДЕНИЕ)

八

⁄^

происходит даже в том случае, если установка находится в режиме ожидания (в выбранную дату и время установка включается и оценивает возможность включения режима ночного охлаждения — предварительное ночное охлаждение)

**Режим NIGHT VENTILATION (НОЧНОЕ ОХЛАЖДЕНИЕ) не может заменить собой кондиционер. Основным назначением данной установки является вентиляция, а не охлаждение.**

## МЕНЮ 17 — ПАРАМЕТРЫ PID

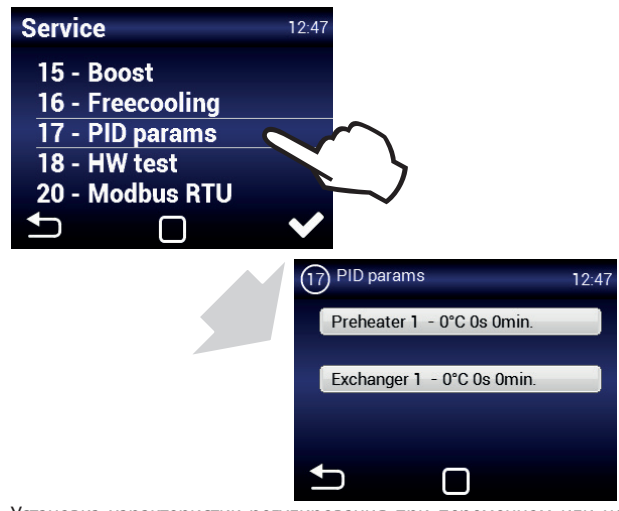

Установка характеристик регулирования при переменном или нестабильном регулировании. **Эти настройки следует использовать только после консультации с производителем.**

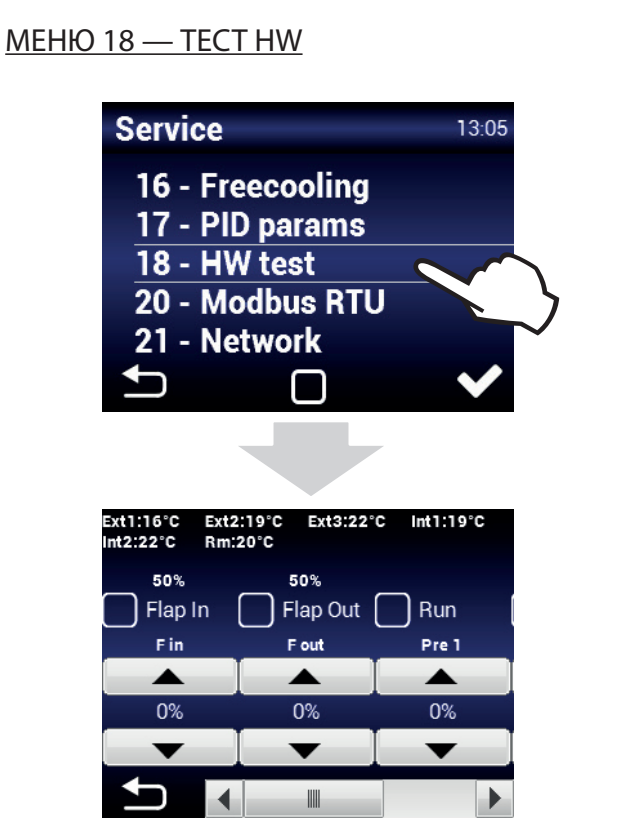

Меню TECT HW используется для проверки всех подключенных компонентов и принадлежностей. Эти параметры не сохраняются.

**F вход** — конфигурация скорости всасывающего вентилятора

**F выход** — конфигурация скорости вытяжного вентилятоna

Pre 1 - конфигурация мощности электрического преднагрева (автоматически включается всасывающий вентилятор) **Ext1** — датчик температуры всасываемого воздуха (подача приточного воздуха)

**Ext3** — датчик температуры всасываемого воздуха (впуск в помещение)

Int1 - датчик температуры вытяжного воздуха (выпуск до теплообменника)

Int2 — датчик защиты от замерзания теплообменника (выпуск после теплообменника)

#### MEHIO 20 - Modbus RTU

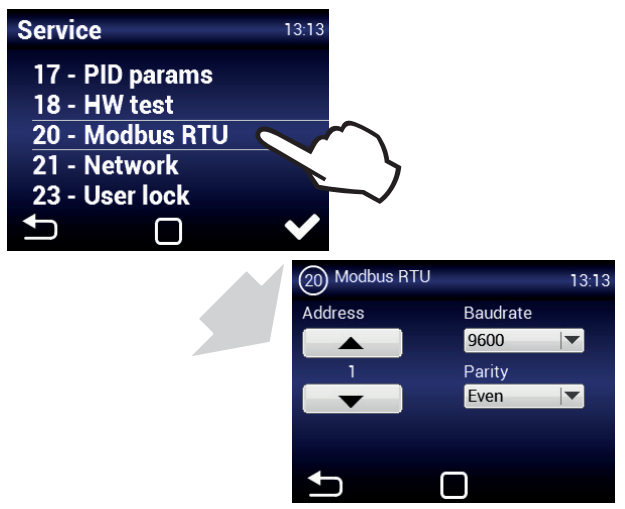

Настройка передачи данных по шине Modbus осуществляется в меню MODRUS.

MEHЮ 21 - СЕТЬ

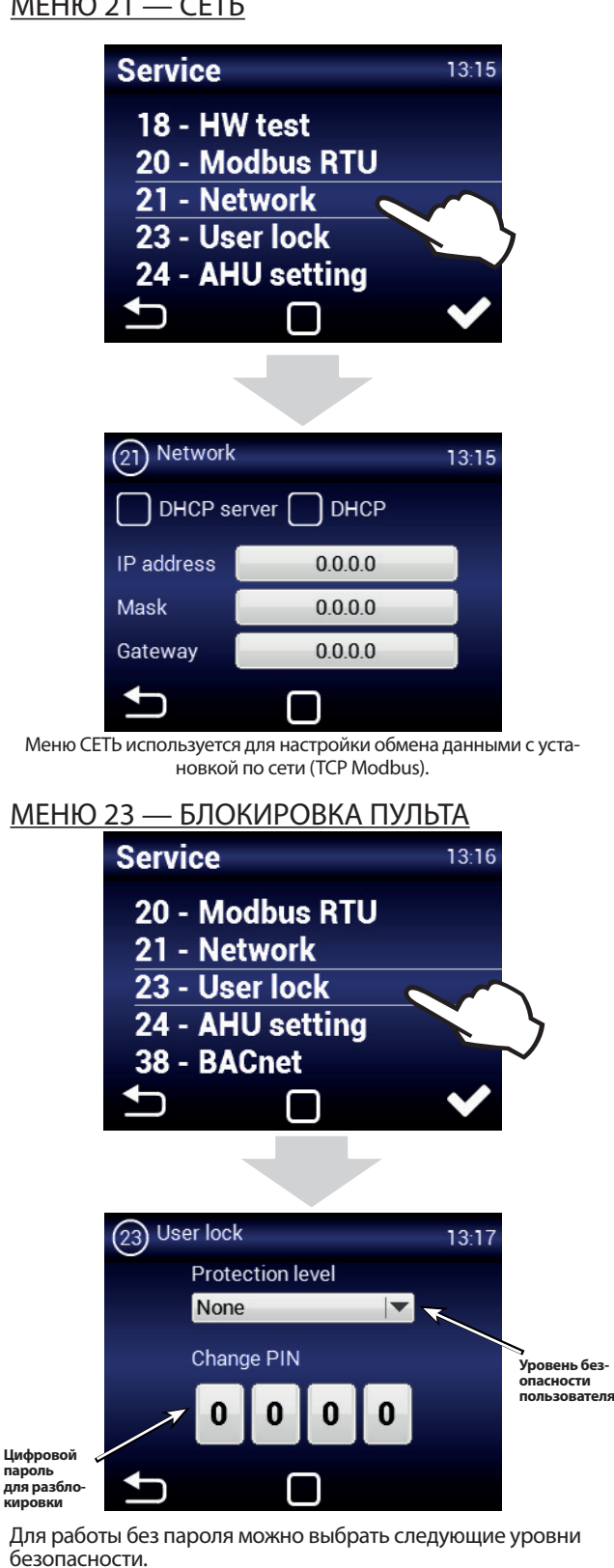

Activate/Deactivate (Включение/выключение) - разрешает включать и выключать установку без пароля.

Activate/Deactivate, Temperature, Flow (Включение/выключение, температура, поток) - разрешает включать и выключать установку, устанавливать требуемую температуру и мощность вентиляции без пароля.

Temperature, Flow (Температура, поток) - разрешает устанавливать требуемую температуру и мощность вентиляции без пароля.

Полн. — не разрешает изменять настройки без ввода пароля

Пользователь — разрешает использовать установку в соответствии со следующим экраном:

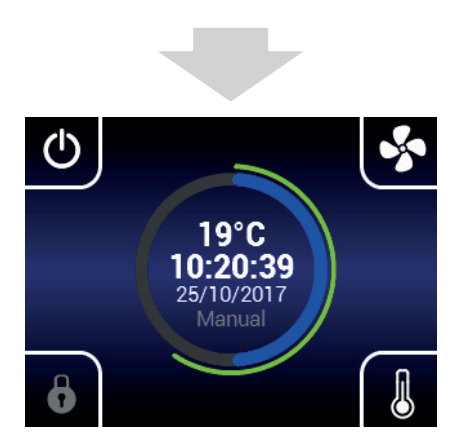

После ввода пароля можно будет полностью исполь- $\sqrt{N}$ зовать и настраивать установку

#### MEHIO 38 - BACnet

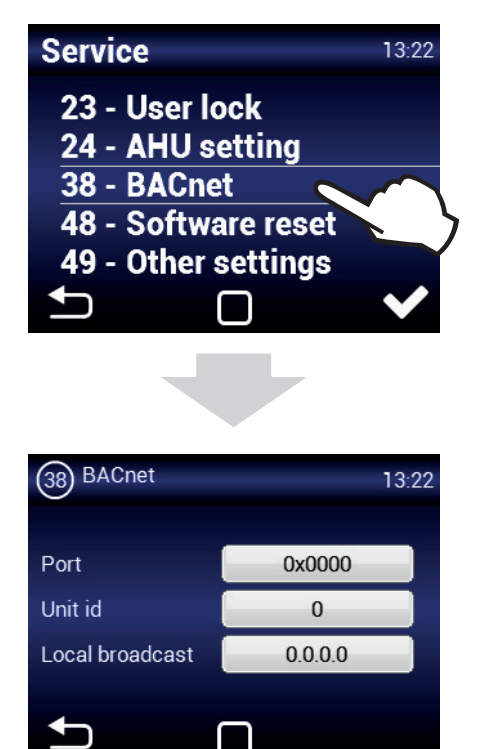

Меню BACnet используется для настройки обмена данными по сети (ModBus TCP).

#### MEHIO 48 - Software reset (Сброс программного обеспечения)

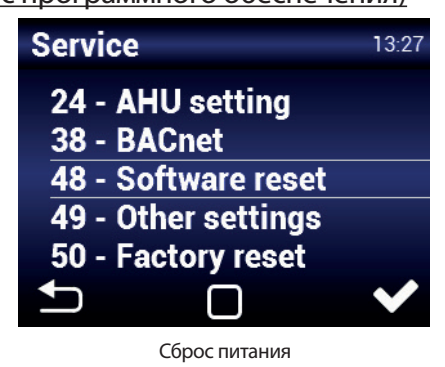

#### МЕНЮ 49 - ДРУГИЕ НАСТРОЙКИ

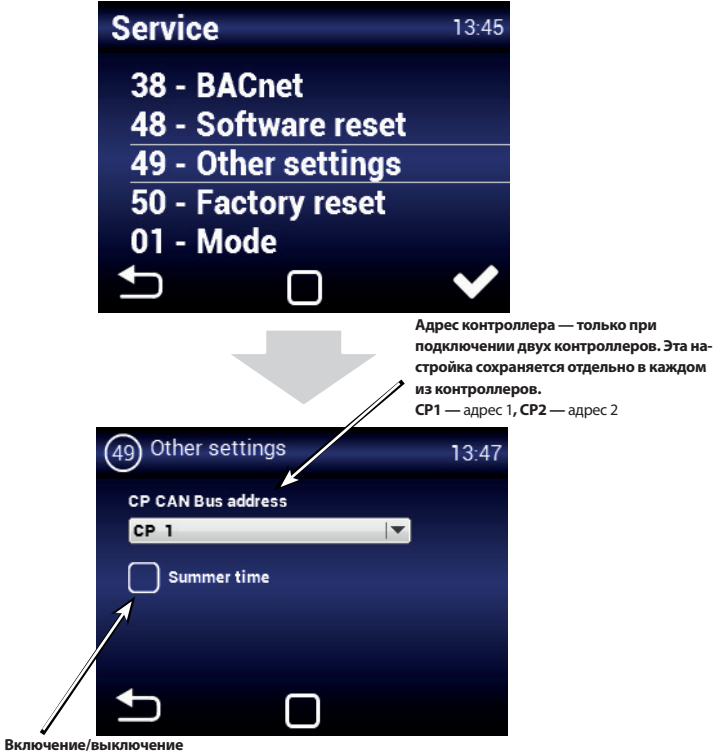

перехода на летнее время

# МЕНЮ 50 — СБРОС ДО ЗАВОДСКИХ НАСТРОЕК

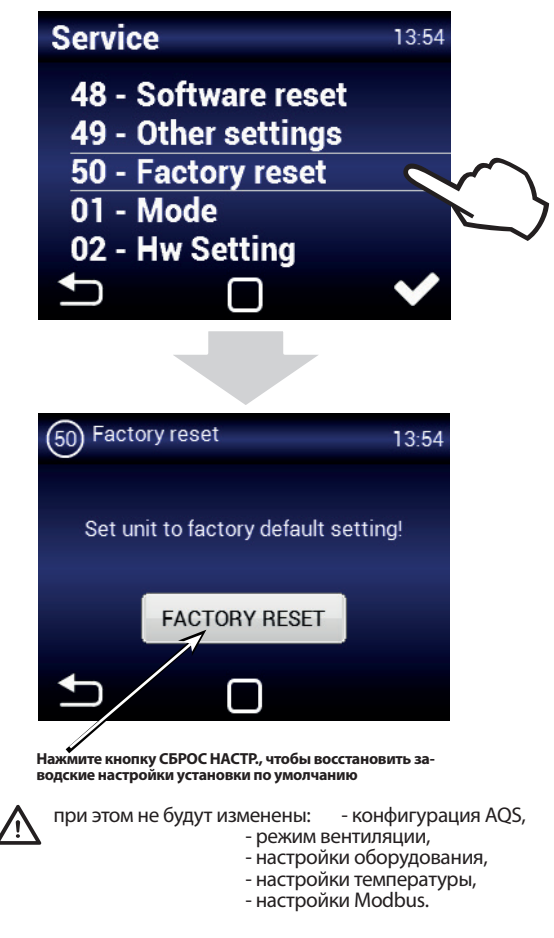

# **РЕКОМЕНДОВАННЫЕ НАСТРОЙКИ**

Рекомендованные настройки для оптимальной работы установки в МЕНЮ обслуживания 1616 для пользователей, не имеющих глубоких знаний в области эксплуатации блока рекуперации.

Для датчика температуры рекомендуется установить значение «Канал вытяжки» или «Помещение» (если установлен датчик CT-ROOM)

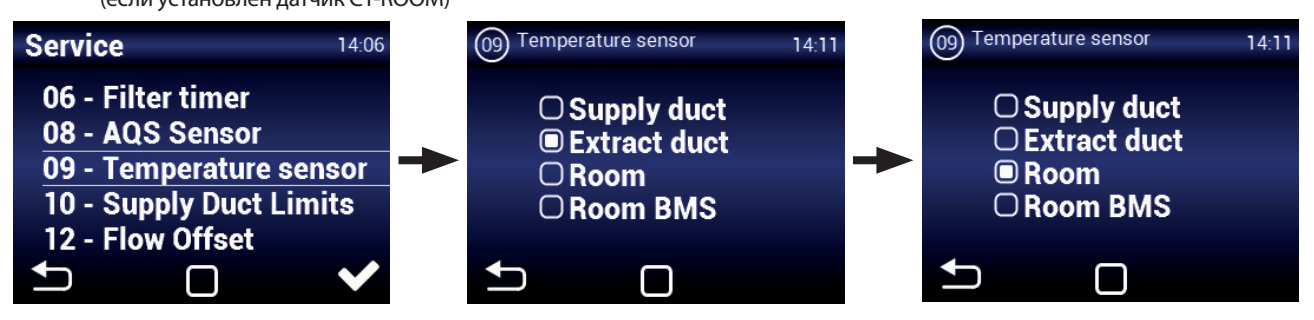

Пределы температуры в каналах приточного воздуха в здание: мин. +15 °C, макс. — не менее +30 °C, уменьшение потока (активно)

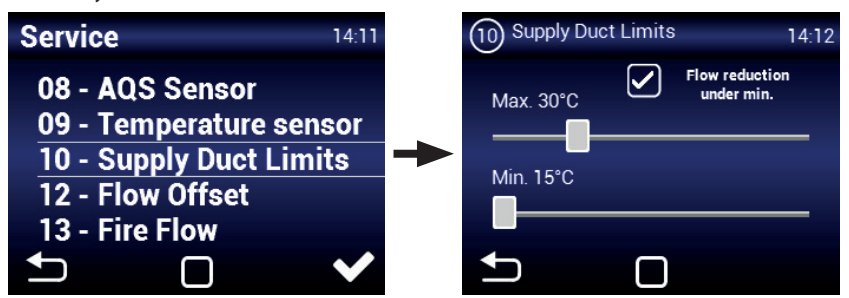

Ночное охлаждение — проверьте точность настроек периода активности этого режима (только в летние месяцы)

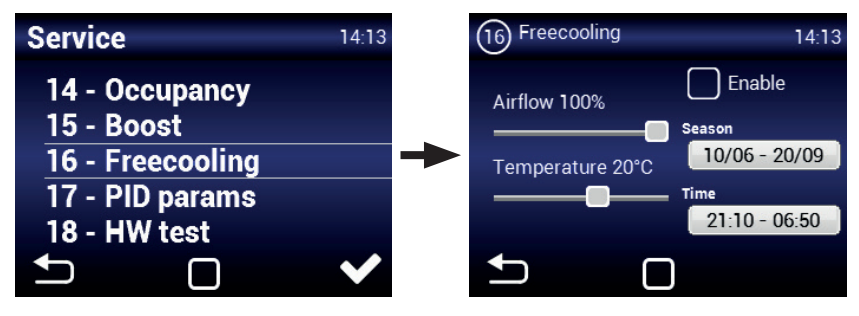

# **2. ТЕХНИЧЕСКОЕ ОБСЛУ-ЖИВАНИЕ**

# **ЗАМЕНА ФИЛЬТРА**

По истечении таймера проверки фильтров потребуется про- верить и заменить фильтры.

#### *ВНИМАНИЕ!*  $\sqrt{r}$

**Несвоевременная или ненадлежащая замена фильтров может привести к снижению рабочих характеристик установки, перегреву устройства предварительного нагрева, повреждению вентиляторов.**

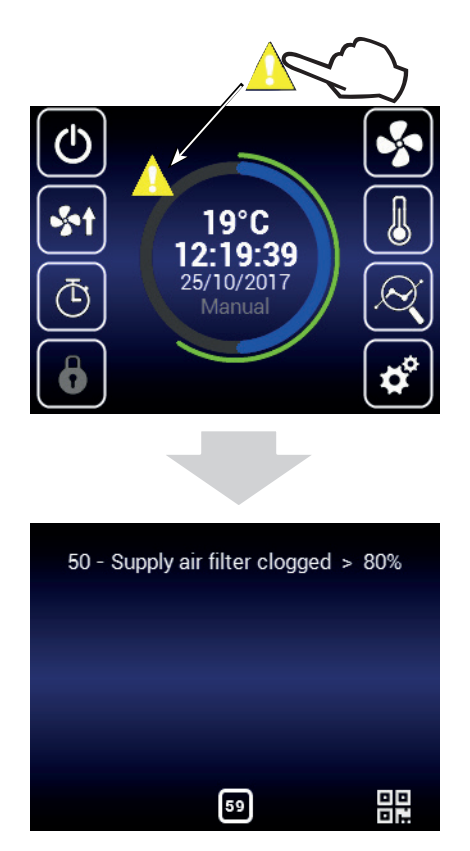

После проверки или замены фильтров потребуется перезапустить таймер проверки фильтров. См. главу «МЕНЮ — ТАЙМЕР ФИЛЬТРОВ».

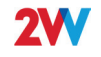

# **3. ПОИСК И УСТРАНЕНИЕ НЕИСПРАВНОСТЕЙ**

При обнаружении ошибки установки в центре экрана отобразится красный восклицательный знак. Нажмите восклицательный знак, чтобы просмотреть информацию об ошибке. См. следующую таблицу.

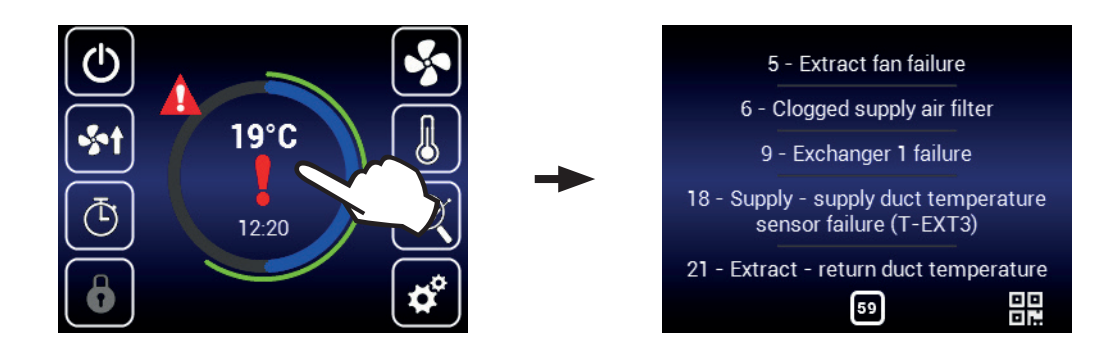

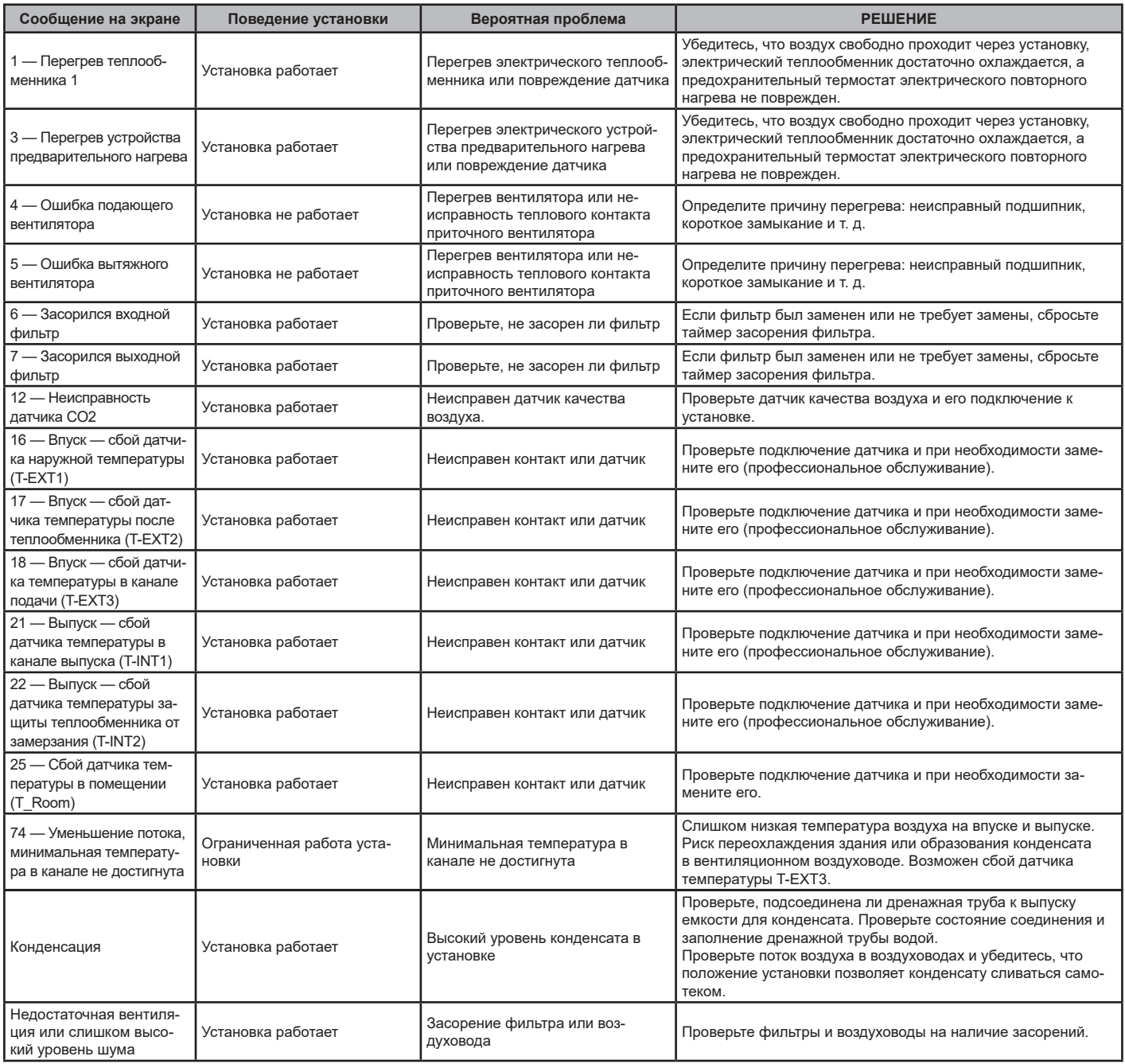

# **4. ЗАКЛЮЧЕНИЕ**

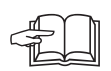

После того как установка будет смонтирована, внимательно ознакомьтесь с руководством по ее безопасной эксплуатации. В этом руководстве приведены примеры возможных проблем и рекомендованные действия по их решению. В случае возникновения каких-либо вопросов обратитесь в отдел сбыта или тех-

нический отдел нашей компании.

### **КОНТАКТНЫЕ ДАННЫЕ**

**Адрес**  2VV, s.r.o., Fáblovka 568, 533 52 Pardubice, Czech Republic (Чешская Республика) **Веб-сайт:**

**http://www.2vv.cz/**

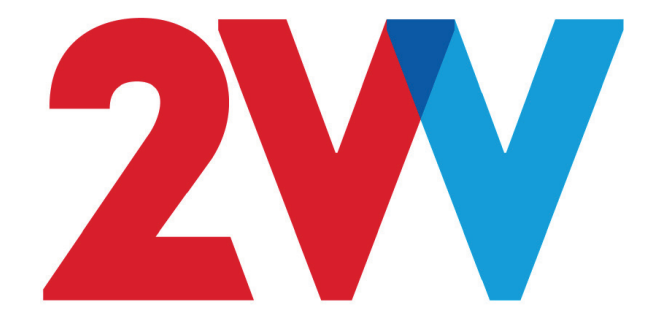